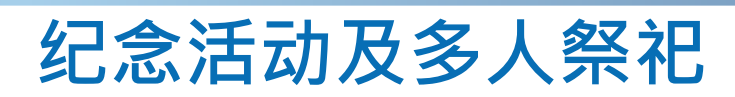

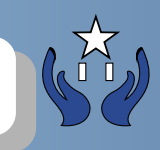

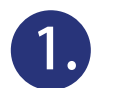

**1.** 点击纪念活动

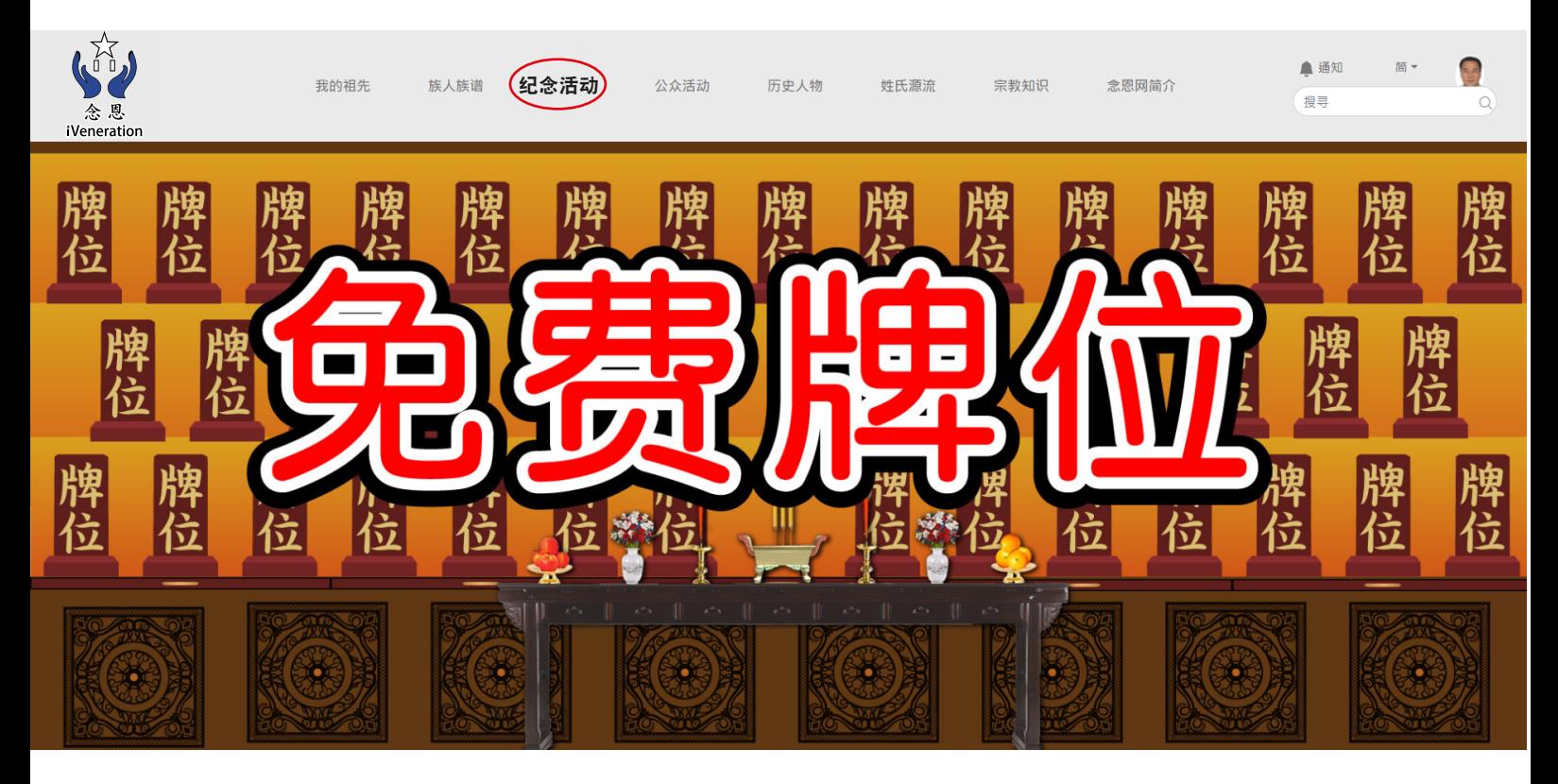

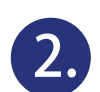

## **2.** 点击发起纪念活动按钮

纪念活动

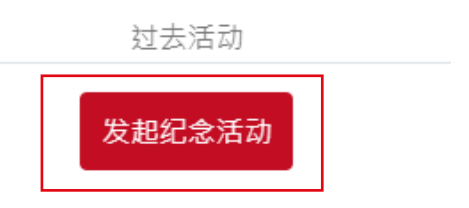

没有纪念活动,点击上方连结马上发起活动

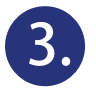

## 以下是1-9步骤﹐需选项及输入资料, 完成后按确认建立和邀请

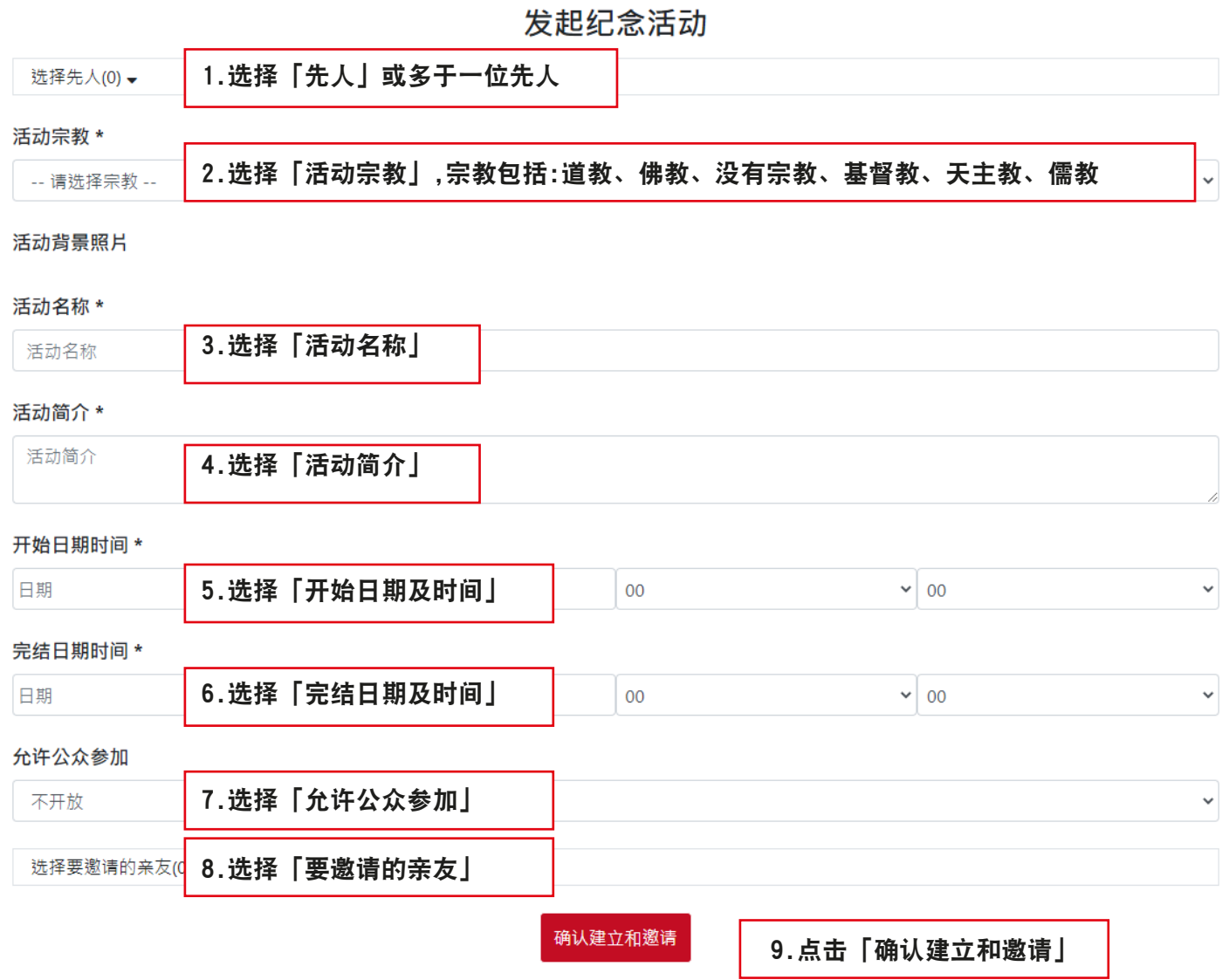

**4.**

## 1.显示刚发起先人活动包括:活动日期,活动名称,活动简介, 出席状态,分享(facebook,twitter) 2.选择「邀请名单」可以邀请亲友

- 3.选择「设定」
- 4.选择「前往活动」

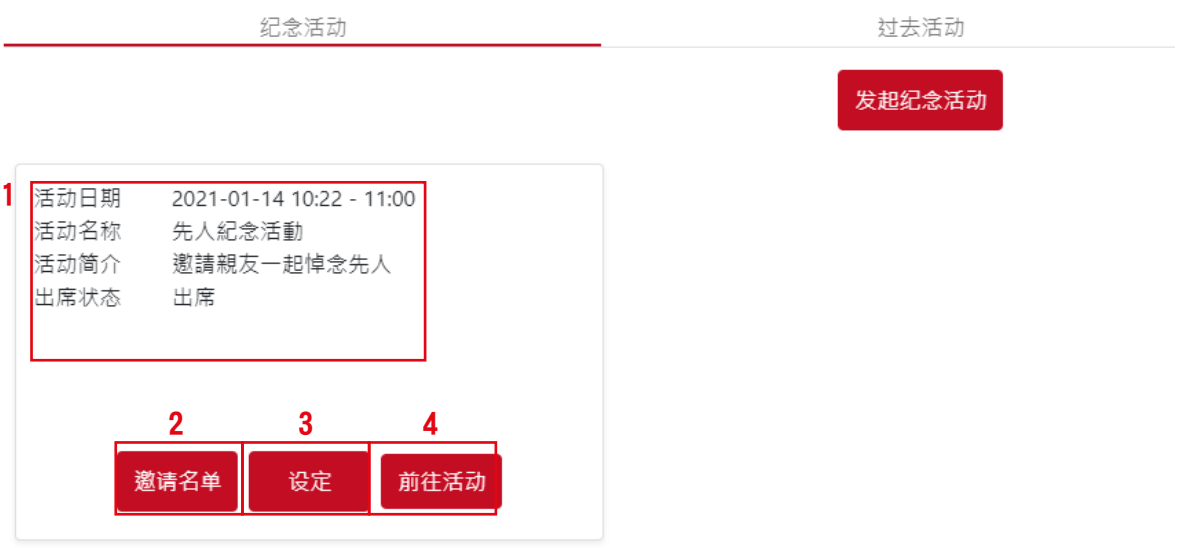

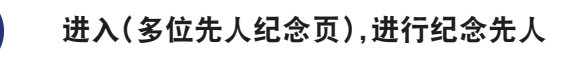

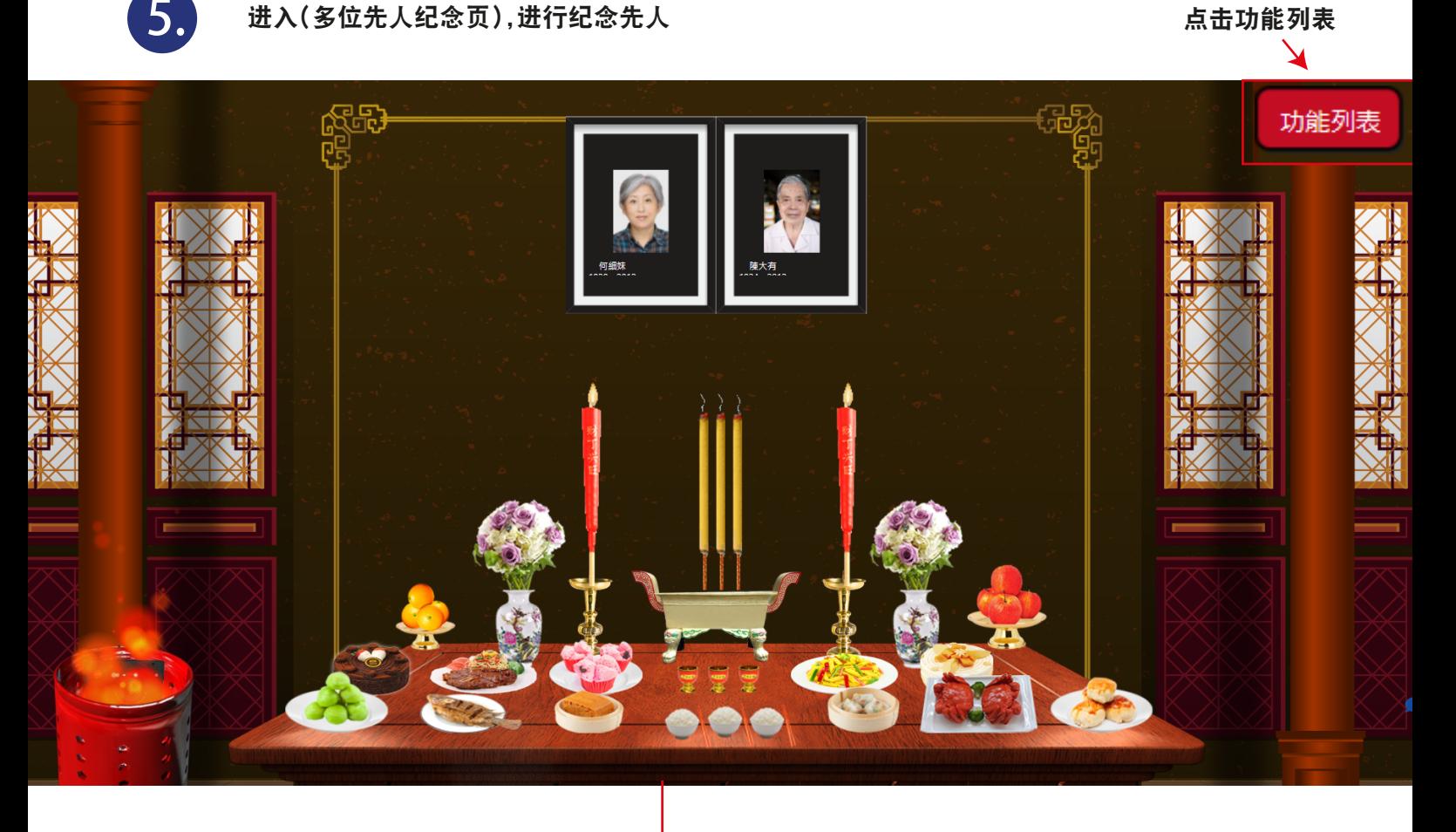

消费记录:

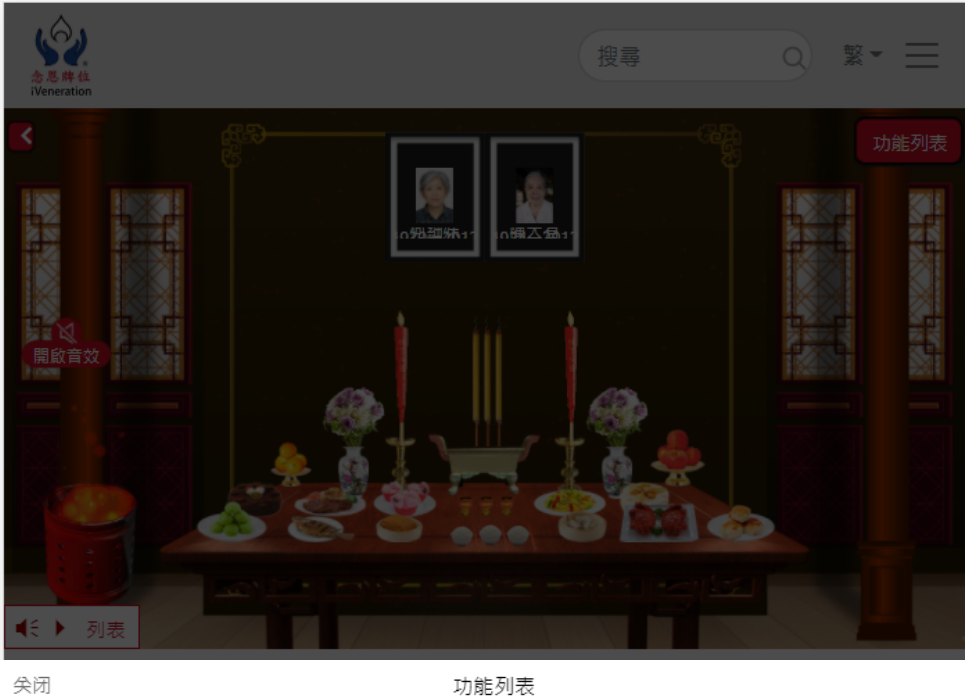

功能列表

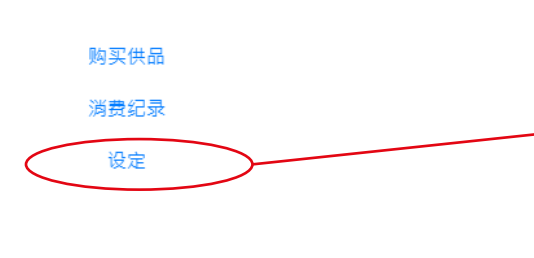

选择「消费记录」包括: 祭品名称、图片、日期、时间

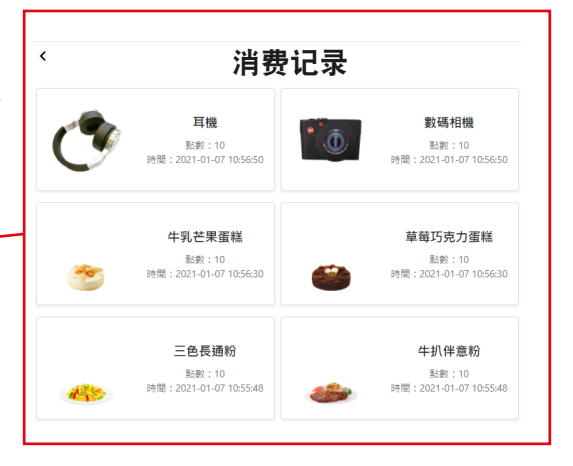

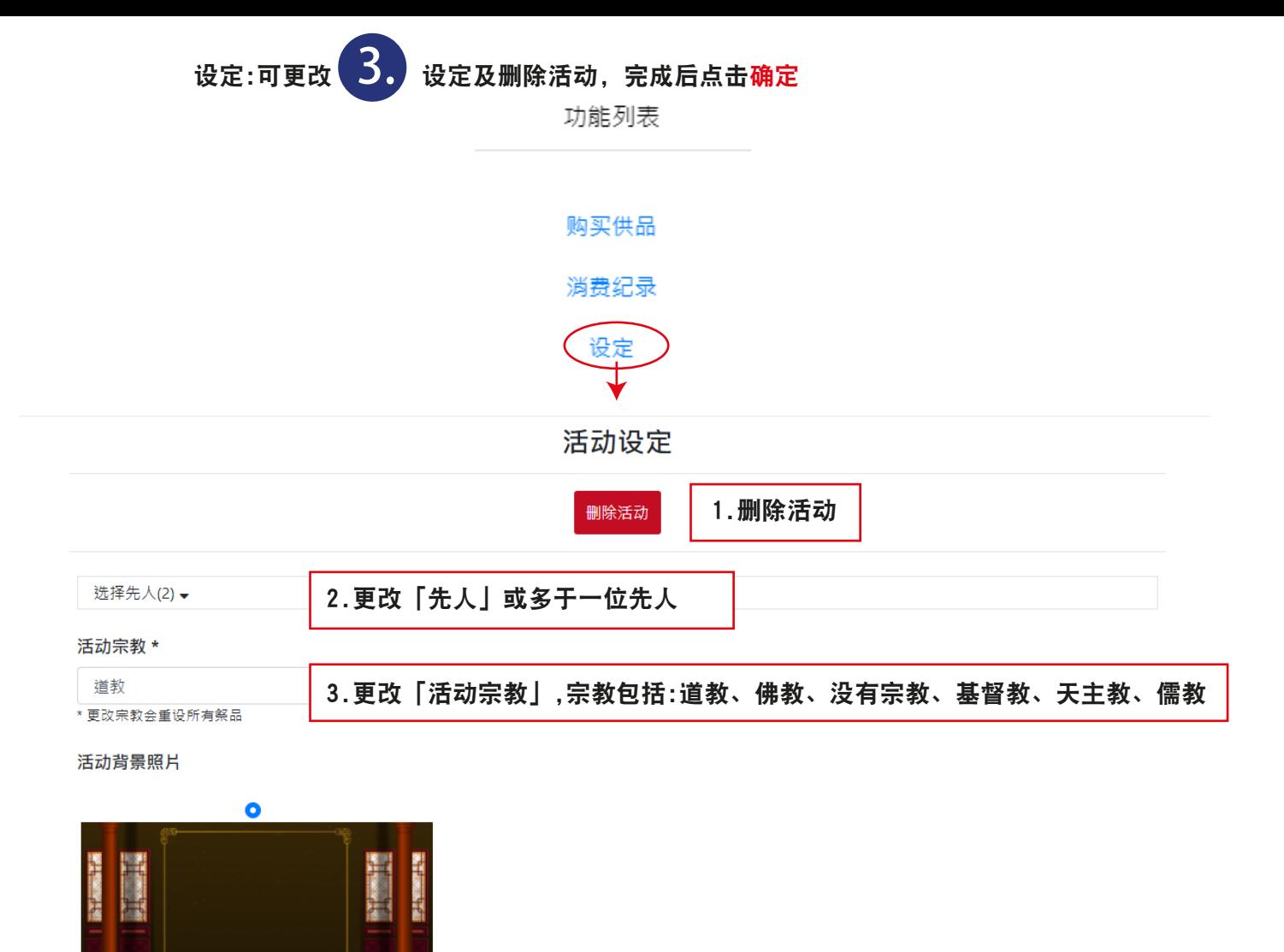

## 活动名称 \*

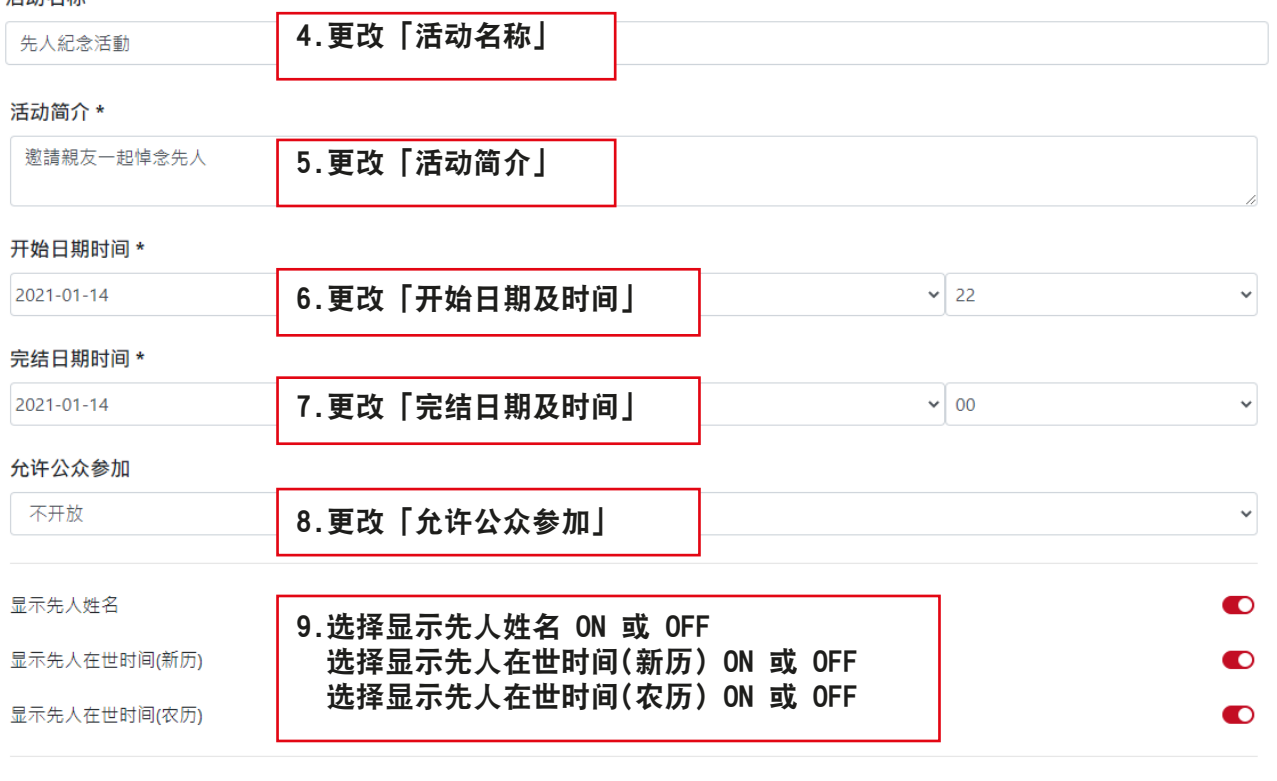

确认

选择要邀请的亲友(0) ▼

END